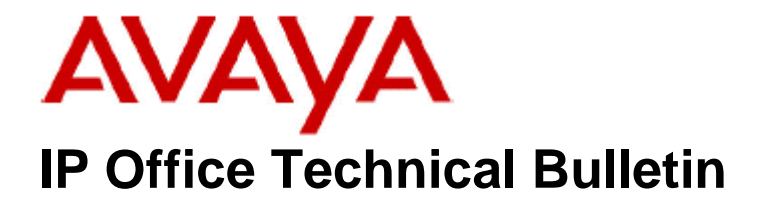

**Bulletin No: 181 Release Date: 24 June 2015 Region: Global**

# **General Availability (GA) - IP Office Release 9.1 Service Pack 3**

Avaya is pleased to announce the availability of Service Pack 3 for IP Office Release 9.1 software. This is a scheduled Service Pack addressing a number of issues found in the IP Office 9.1 GA releases.

## **1 Overview**

IP Office Release 9.1 Service Pack 3 incorporates new software for:

IP Office Core Switch 9.1.3.0.120 IP Office Server Edition 9.1.3.0.120 IP Office Application Server 9.1.3.0.120 Preferred Edition 9.1.3.0.2 (also known as VoiceMail Pro) Unified Communications Module 9.1.3.0.120 one-X Portal 9.1.3.0.19 Contact Recorder 9.1.3.0.1 SoftConsole 9.1.3.0.3 User CD 4.2(63)

The IP Office Administration and application software can be downloaded from the Avaya Support Website:

**[http://support.avaya.com](https://support.avaya.com/downloads/downloads-landing.action?product_id=P0160&product_name=ip-office-platform&release_number=9.1.x&contentType=Solutions)**

This software is for use with the IP Office IP500 V2 and Server Edition Systems.

**Delivered Software or Package <b>Version** IP Office Firmware 9.1.3.0.120 IP Office Manager 9.1.3.0.120 System Monitor 8.1.3.0.120 Upgrade Wizard 9.1.3.0.120 SSA Viewer 9.1.3.0.120 4610SW, 4620SW, 4621SW, 5610SW, 5620SW, 5621SW 2.9.1 4601, 4602 Telephone Firmware 2.3 4601+, 4602+, 5601+ and 5602+ Telephone Firmware 2.9.1

IP Office Administration consists of the following software:

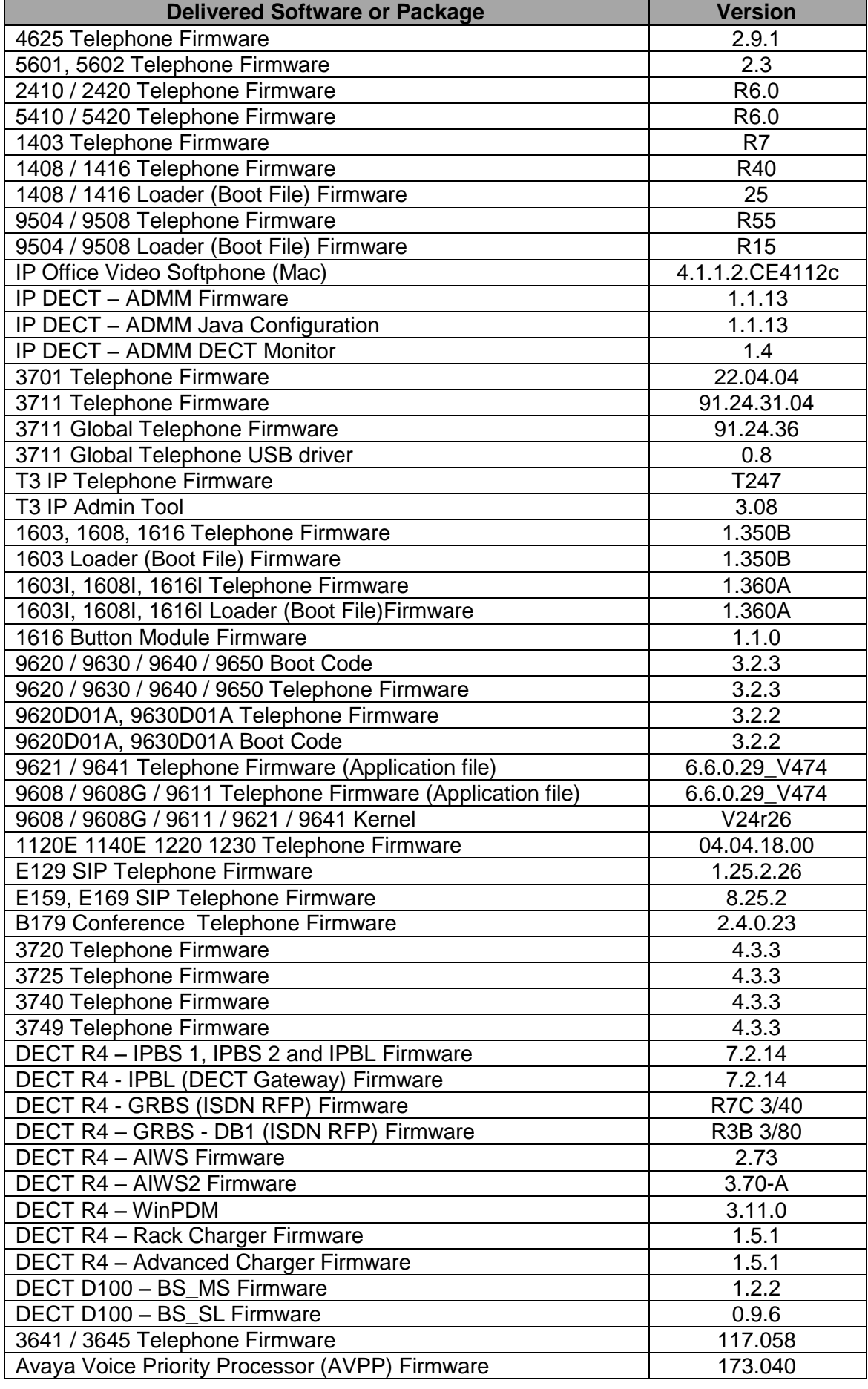

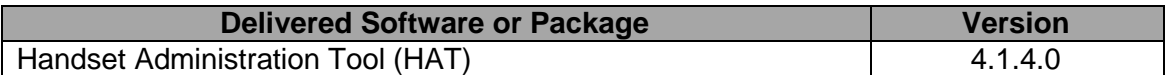

**Note:** New IP Office configurations created with Manager 9.1.3.0.5 will have "Autocreate Extn" unticked for H.323 extensions and "Auto-create Extn/User" unticked for SIP extensions. These System defaults will not affect existing system configurations.

**Note:** Upgrading IP DECT 3711 Telephone Firmware to 91.24.31.04

This Administration CD contains two upgrade programs with this release of 3711 telephone firmware:

> pp\_avaya\_3711\_91\_24\_31\_04.exe up\_avaya\_3711\_91\_24\_31\_04.exe

Please check the handset label located under the battery cover to determine the month and year of release. If the handset has a date of 08/06 or earlier then use the "pp" upgrade program. If the date is newer than 08/06 then use the "up" upgrade program to update the telephone.

This release supports the "IP DECT 3711 Global" telephone. The Global telephone will not offer any different feature set than the current 3711 but will support both EMEA and US frequencies. To determine if a customer has a "Global" 3711 telephone press Menu, System, Version Number. The PRD: number will end with a suffix of ".int".

# **2 New Features**

This release of IP Office software does not contain any new features.

# **3 IP Office Resolved Field Issues**

In the table below, the JIRA number refers to the internal bug tracking database used by Avaya SME. When a customer field issue has been confirmed to be a product or documentation issue, it is logged in this system, and the JIRA number used internally within Avaya for tracking the resolution of this issue. There may be several customer field cases raised against a single JIRA entry.

#### **3.1 IP Office 9.1.3.0.120 - Resolved field issues**

The following field issues have been addressed in IP Office Core and Manager 9.1.3.0.120:

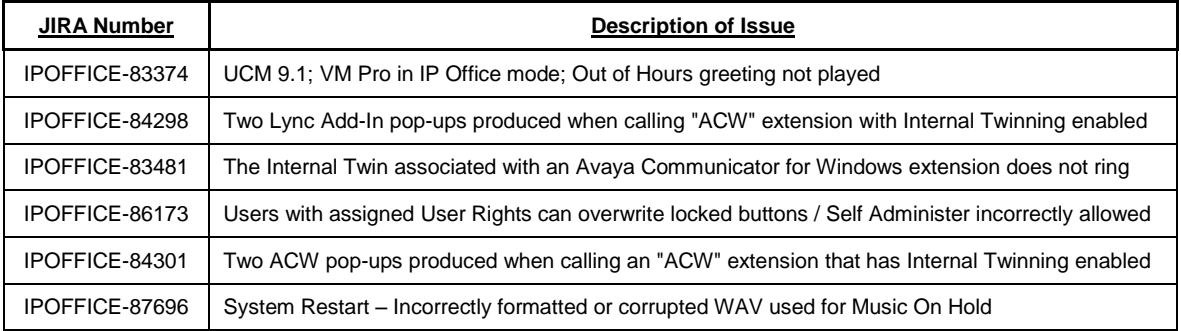

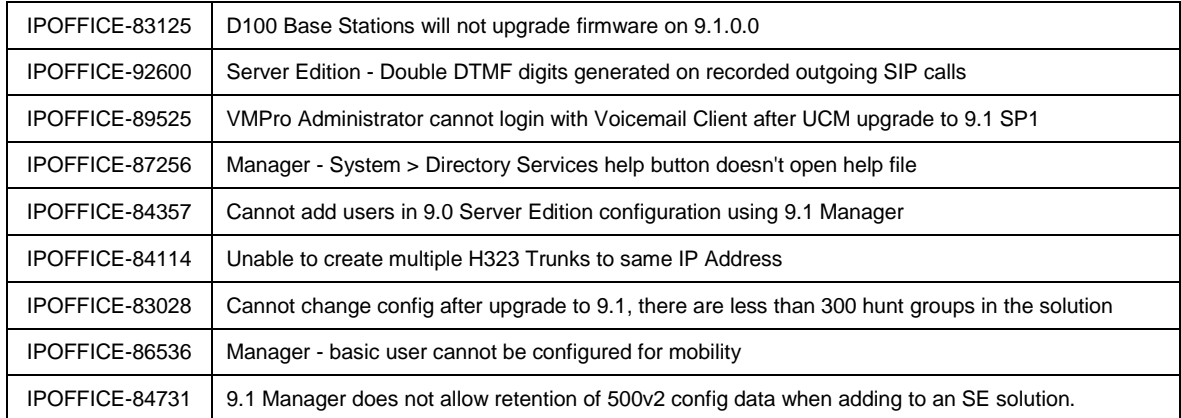

## **3.2 Unified Communications Module (UCM) 9.1.3.0.120 – Resolved field issues**

This release of Unified Communications Module (UCM) software consists of Preferred Edition (VoiceMail Pro) 9.1.3.0.2 and one-X Portal 9.1.3.0.19. Any fixes declared for these applications are also incorporated into this release of UCM software.

#### **3.3 Preferred Edition 9.1.3.0.2 - Resolved field issues**

This release of Preferred Edition (VoiceMail Pro) contains the following field related fix:

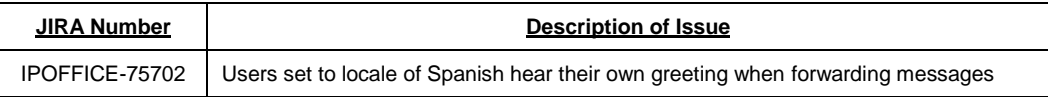

#### **3.5 one-X Portal 9.1.3.0.19 - Resolved field issues**

This release of one-X Portal contains no field related fixes.

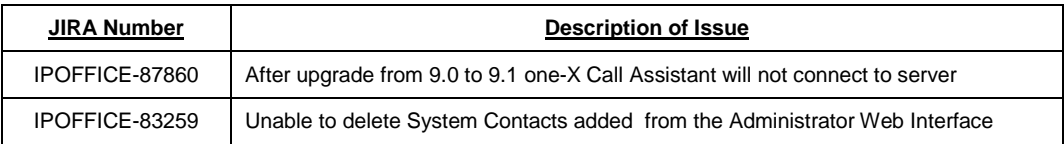

#### **3.6 Applications Server 9.1.3.0.120 – Resolved field issues**

This release of the Applications Server consists of Preferred Edition (VoiceMail Pro) 9.1.3.0.2, one-X Portal 9.1.3.0.19 and Contact Recorder 9.1.3.0.1. Any field related fixes in these releases will also be incorporated into this release of the Applications Server.

#### **3.7 Server Edition 9.1.3.0.120 – Resolved field issues**

The following field issue has been addressed in this release of Server Edition:

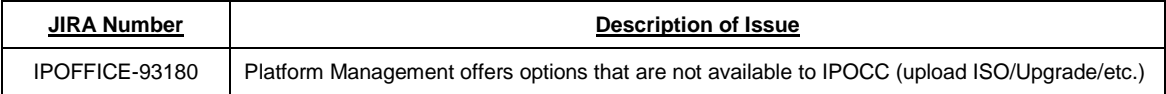

This release of IP Office Server Edition consists of IP Office core software 9.1.3.0.120, Preferred Edition (VoiceMail Pro) 9.1.3.0.5, one-X Portal 9.1.3.0.19 and Contact Recorder 9.1.3.0.1. Any field related fixes in these releases will also be incorporated into this release of Server Edition.

# **4 Technical Notes**

## **4.1 Upgrading IP Office IP500 V2 core software**

When upgrading to Release 9.1 from a previous release an upgrade license is required. It is recommended that the IP Office Release 9.1 Software Upgrade license is installed before upgrading the system. Although the license key may not be recognized immediately by the system running an earlier major release of software, it will be recognized when the system is upgraded to Release 9.1.

**Note**: An IP Office 8.0 system with Essential Edition functioning but not enabled with the required Essential Edition license key will have all telephony functionality disabled after the 9.1 upgrade. It is important to verify the license information prior to upgrading. If Essential Edition is not visible in the license summary, an Essential Edition license must be purchased and installed prior to attempting the 9.1 upgrade.

The following table shows the necessary steps that must be taken to upgrade the IP Office control unit to Release 9.1:

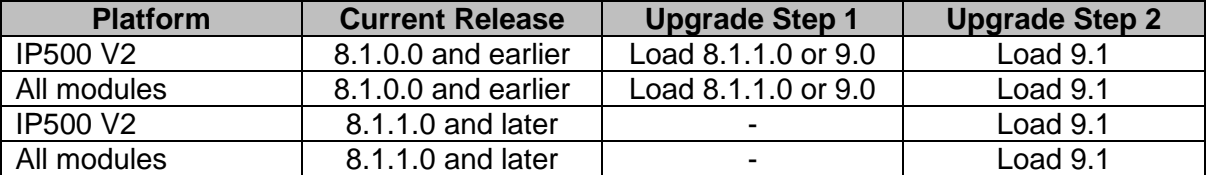

**Note:** IP500 V2 control units identified as PCS 14 and below must first install Release 8.1(65) (or higher 8.1) or any Release 9.0 before upgrading to Release 9.1. This will expand the loader to accommodate the 9.1 software image. If the control unit has not been used previously, care should be taken to ensure that no calls are made before the upgrade to Release 9.1; otherwise the system will require a 9.1 upgrade license despite being "new".

For further information please see the "Upgrading Systems" section of the IP500 V2 Installation manual available from the IP Office Knowledgebase.

## **4.2 Upgrading IP Office Administration**

Earlier releases of IP Office 9.1 Manager are not compatible with systems running this release. Before upgrading an IP Office system to the 9.1.3.0.120 release, the Administration suite must also be upgraded. The following message will be displayed if attempting to access a system running the 9.1.3.0.120 release with an earlier version of Manager:

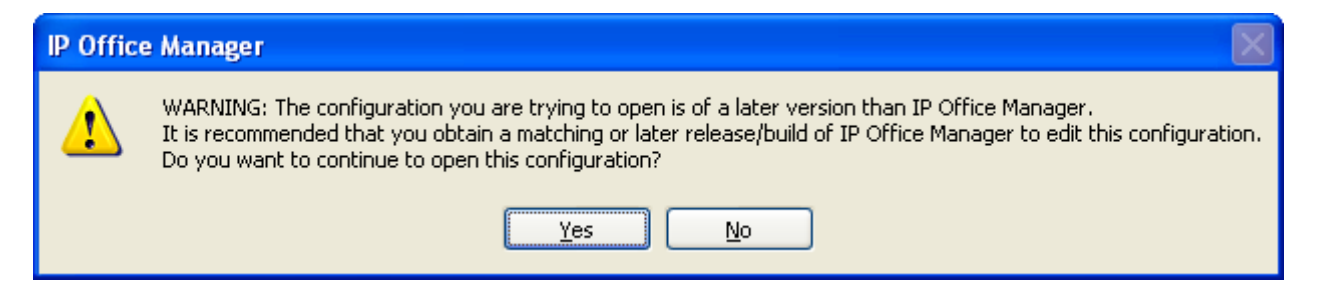

The IP Office Administration installer will detect previous installed versions and upgrade automatically. If a version earlier than 9.0 is installed, this must first be uninstalled before installing 9.1.3.0.120. It is not necessary to restart the PC after upgrading unless instructed to do so.

Before upgrading the IP Office system software ensure a backup of the system configuration exists.

**Note:** All IP Office expansion units must also be upgraded to the version supplied with the Administration software.

#### **4.3 Upgrade Instructions for IP Office Preferred Edition (VoiceMail Pro)**

IP Office Preferred Edition (VoiceMail Pro) must be at a minimum of 8.0 GA to upgrade directly to 9.1. Previous versions must be upgraded to 8.0 first, before upgrading to 9.1.

The Preferred Edition 9.1.3.0.2 installer will automatically detect the previous build and upgrade automatically. It is always advisable to back up the configuration, and any bespoke voice files prior to performing the upgrade.

Prior to upgrading the Preferred Edition Server to 9.1.3.0.2 please ensure that all applications running on the PC are closed. The upgrade process will retain all the customer configuration, mailbox data and registry settings.

#### **4.4 Preferred Edition Recordings – Analog trunks**

When using analog trunks, call disconnection can occur though busy tone detection. The system indicates to the voicemail server how much to remove from the end of a recording in order to remove the busy tone segment. This amount varies by system locale. For some systems it may be necessary to override the default if analog call recordings are being clipped or include busy tone. That can be done by adding the following NoUser Source Number and merging into the configuration:

#### VM\_TRUNCATE\_TIME=x

Replace "x" with the required value in the range of 0 to 7 seconds.

If this is displayed during the upgrade ensure that the highlighted option is selected and then click "OK". The upgrade will then continue as normal.

## **4.6 Upgrade instructions for IP Office one-X Portal**

The IP Office one-X Portal server must be running a minimum software level of 8.0 to upgrade to 9.1. Any previous versions must be upgraded to 8.0 first before upgrading to this release. Further information can be found in the "Implementing one-X Portal for IP Office" manual available from the IP Office Knowledgebase.

## **4.7 Upgrade Instructions for Server Edition and Applications Server**

If using a DVD to install this release of IP Office Server Edition and Applications Server, you can upgrade directly from Release 8.1 and above. For further information about upgrading please refer to "IP Office Application Server 9.1 Installation and Maintenance" and the "Upgrading" section of the "Deploying IP Office Platform Server Edition Solution" manual

#### **4.8 Upgrade Instructions for IP Office Unified Communications Module (UCM)**

To upgrade a UCM to 9.1 Service Pack 3 from release 9.0 and below the "USB Upgrade" method must be used. Zip files are no longer made available to upgrade between 9.1 releases.

To upgrade a UCM to 9.1 Service Pack 3 from an earlier 9.1 GA release the "Web Management Upgrade" method is recommended. The issue documented in section 4.8 of Technical Bulletin 180 has been resolved. The "USB Upgrade" method can also be used.

For further information about upgrading the UCM please refer to section 3.8 "Upgrading" of the "Installing and Maintaining the Unified Communications Module" manual.

#### **4.9 Avaya E129 SIP telephone upgrade**

A firmware upgrade of the E129 SIP telephone is triggered automatically by the IP Office system. The firmware upgrade can take up to 15 minutes. During this procedure the telephone will restart three times. Once initiated the firmware upgrade should not be interrupted. The telephone should not be powered down, disconnected from the network or restarted by the administrator from the SSA.

#### **4.10 User CD 4.2(63) – SoftConsole**

SoftConsole 4.2(39) contained in this release of User CD is not supported with IP Office 9.1 Software. IP Office 9.1 systems must use a 9.1 release of SoftConsole.

# **5 Assistance**

#### **5.1 Software and Documentation**

Release 9.1 software can be downloaded using the following link to the Avaya Support web site:

#### **[http://support.avaya.com](https://support.avaya.com/downloads/downloads-landing.action?product_id=P0160&product_name=ip-office-platform&release_number=9.1.x&contentType=Solutions)**

All IP Office product documentation is available from the IP Office Knowledgebase:

**<http://marketingtools.avaya.com/knowledgebase/businesspartner/index.html>**

#### **5.2 Future Service Packs**

IP Office Release 9.1 Service Pack 4 is currently scheduled for release on the 28th August 2015. For further information please see the Avaya Service Pack Schedule available from the Avaya Support web site:

**<https://support.avaya.com/css/P8/documents/100067004>**

*Issued by: Avaya SME Customer Product Engineering Support Contact details:-*

*EMEA/APAC* 

*NA/CALA* 

*Email: [gsstier4@avaya.com](mailto:gsstier4@avaya.com)*

*Email: [IPONACALAT4@avaya.com](mailto:IPONACALAT4@avaya.com)*

*Internet: [http://www.avaya.com](http://www.avaya.com/)* © 2015 Avaya Inc. All rights reserved.